**PROFESSIONAL TRAINING COURSE** 

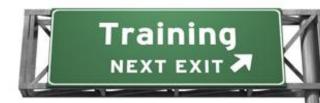

3 Days Course on

# **Adobe Photoshop: Advanced**

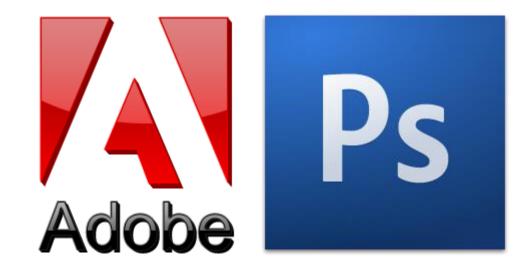

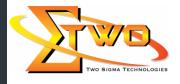

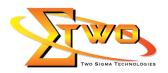

### **Course Overview**

This course provides participants with all the necessary knowledge and skills to start using Adobe Photoshop, an image manipulation software that has altered the benchmark of the advertising industry. The course will start off with the basics, letting participants familiarize with the Photoshop work area, then learn all about image resolution and moving on to other Photoshop tools by the end of the course, participants would be able to use the correct image resolution for the intended output, add effects to an isolated area, retouch images, add text and work with layers.

#### **Who Should Attend**

This course is intended for participants who have experienced using Photoshop. We also recommend this course to students who are interested to enhance the foundation in DTP.

#### **Course Settings**

| Date      | Refer to Training Calendar         |  |
|-----------|------------------------------------|--|
| Venue     | Refer to Training Calendar         |  |
| Fees      | Contact Us at sales@2-sigma.com    |  |
| Timings   | 0900-1700 (3 Days)                 |  |
| Inclusive | Certificates and notes             |  |
| Audience  | Image Editor, and Graphic Designer |  |

## **Adobe Photoshop -Schedule**

| Day 1             |                                                                                                    |  |
|-------------------|----------------------------------------------------------------------------------------------------|--|
| 09.00am – 10.00am | <ul> <li>Working with Retouch Tools</li> <li>What is Retouching?</li> <li>The Blur Tool</li> <li>The Sharpen Tool</li> <li>The Smudge Tool</li> <li>More Retouching Tools</li> <li>The Dodge Tool</li> <li>The Burn Tool</li> </ul>                                                                                                    |  |
|                   | The Sponge Tool                                                                                                    |  |
| 10.00am – 10.30am | Breakfast                                                                                                    |  |
| 10.30am – 12.45pm | <ul> <li>Working With Colour Brightness and Contrast <ul> <li>What are Hue and Saturation?</li> <li>Working With Hue and Saturation</li> <li>Working with Brightness and Contrast</li> <li>Working with Shadows and Highlights</li> </ul> </li> <li>Retouching with Stamps and Brush Tools <ul> <li>The Healing Brush</li> <li>Using the Patch Tool</li> <li>The Clone Stamp</li> <li>The Pattern Stamp</li> </ul> </li> <li>Understanding Layers</li> </ul> |  |

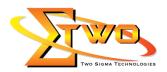

|                   | What is a Layer?                                                                 |
|-------------------|----------------------------------------------------------------------------------|
|                   | Creating Layers                                                                  |
|                   | Deleting a Layer                                                                 |
|                   | Renaming a Layer                                                                 |
|                   | Working With Layers                                                              |
|                   | <ul> <li>Hiding and Displaying Layers</li> </ul>                                 |
|                   | Changing Layer Transparency                                                      |
|                   | Arranging Layers                                                                 |
|                   | Duplicating Layers                                                               |
|                   | Layer via Cut and Layer via Copy                                                 |
|                   | More on Layers                                                                   |
|                   | Locking Layers                                                                   |
|                   | Linking Layers                                                                   |
|                   | Merging Layers                                                                   |
|                   | Flattening the Image                                                             |
|                   | Adjustment Layers                                                                |
|                   | What is an Adjustment Layer?                                                     |
|                   | Using Adjustment Layers                                                          |
|                   | Adjustments and Masks                                                            |
|                   | Grouping Adjustment Layers                                                       |
| 12.45pm – 02.15pm | Lunch                                                                            |
| 02.15pm – 05.00pm | Working with Brushes                                                             |
|                   | Using the Paint Bucket                                                           |
|                   | Using the Paint Brush                                                            |
|                   | Using the Airbrush                                                               |
|                   | Working with Custom Brushes                                                      |
|                   | Creating a Custom Brush from Scratch                                             |
|                   |                                                                                  |
|                   | Using the Pencil Tool Photoshop Type Tools                                       |
|                   | The Character Palette                                                            |
|                   |                                                                                  |
|                   | Working with Horizontal Type     Working with Vortical Type                      |
|                   | Working with Vertical Type     Modifying Type                                    |
|                   | Modifying Type     Drawing and Vector Graphics                                   |
|                   | Working with Shape Tools                                                         |
|                   | <ul> <li>Working with Shape Tools</li> <li>Working with Custom Shapes</li> </ul> |
|                   | Using Pens in Photoshop                                                          |
|                   | The Path Selection Tools                                                         |
|                   | Colours and Colour Effects                                                       |
|                   | Selecting Foreground and Background Colour                                       |
|                   | <ul> <li>The Eye Dropper</li> </ul>                                              |
|                   | Applying a Colour Gradient                                                       |
|                   | <ul> <li>Enhancing a Selection with a Colour Stroke</li> </ul>                   |
|                   | Using Masks                                                                      |
|                   | What is a Mask?                                                                  |
|                   |                                                                                  |

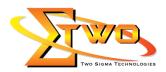

|                   | <ul> <li>Working with Quick Masks</li> </ul>             |
|-------------------|----------------------------------------------------------|
|                   | Layer Masks                                              |
|                   | Manipulating a Layer Mask                                |
|                   | Working with Masks and Channels                          |
|                   | What are Channels?                                       |
|                   | RGB, CMYK, and Lab Channels                              |
|                   | Selections and Channels                                  |
|                   | Channels and Masks                                       |
|                   | Day 2                                                    |
| 09.00am – 10.00am | Using Device Central                                     |
|                   | About Device Central                                     |
|                   | Opening Device Central                                   |
|                   | Choosing a Device                                        |
|                   | Previewing Your Image                                    |
|                   | Working with Plug-ins                                    |
|                   | What is a Plug-in?                                       |
|                   | Examining Currently Installed Plug-ins                   |
|                   | Accessing More Plug-ins                                  |
|                   |                                                          |
| 40.00             | Using Plug-ins                                           |
| 10.00am – 10.30am | Breakfast                                                |
| 10.30am – 12.45pm | Photoshop and PDF Documents                              |
|                   | Opening a PDF Document with Photoshop                    |
|                   | Working with the PDF Document                            |
|                   | Saving a PDF Document                                    |
|                   | Adding Security Controls                                 |
|                   | Creating a PDF Presentation                              |
|                   | Photoshop Options                                        |
|                   | Setting Preferences                                      |
|                   | Using Adobe Presets                                      |
|                   | Opening the Preset Manager     Source a Dresset          |
|                   | Saving a Preset                                          |
|                   | Loading a Preset Basics of Smart Objects                 |
|                   | What is a Smart Object?                                  |
|                   | <ul> <li>Converting a Layer to a Smart Object</li> </ul> |
|                   | <ul> <li>Creating a Smart Object via Copy</li> </ul>     |
|                   | <ul> <li>Creating a Smart Object from a File</li> </ul>  |
|                   | Editing Smart Objects                                    |
|                   | Editing the Content                                      |
|                   | Replacing the Contents                                   |
|                   | Rasterizing Objects                                      |
|                   | Exporting Smart Objects                                  |
| 12.45pm – 02.15pm | Lunch                                                    |
| 02.15pm – 05.00pm | Creating Web Images                                      |
|                   |                                                          |

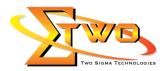

|                   | Saving for the Web                       |  |  |
|-------------------|------------------------------------------|--|--|
|                   | Optimizing JPEG Images                   |  |  |
|                   | Optimizing GIF Images                    |  |  |
|                   | Using Zoomify                            |  |  |
|                   | Creating Rollovers                       |  |  |
|                   | Creating Frame Animations                |  |  |
|                   | How to Create a Simple Frame Animation   |  |  |
|                   | Playing Frames                           |  |  |
|                   | Managing Frames                          |  |  |
|                   | Enhancing Animation with Tweening        |  |  |
|                   | Saving Animations                        |  |  |
|                   | Using Slices                             |  |  |
|                   | About Slices                             |  |  |
|                   | Creating User Slices                     |  |  |
|                   | Layer Slices                             |  |  |
|                   | Working with Slices                      |  |  |
|                   | 5                                        |  |  |
|                   | Aligning and Distributing Slices         |  |  |
|                   | Combining Slices                         |  |  |
|                   | Promoting a Slice                        |  |  |
|                   | Dividing a User Slice                    |  |  |
|                   | Naming a Slice                           |  |  |
|                   | Preparing the Slice for Navigation       |  |  |
|                   | Saving Your Slices                       |  |  |
|                   | Advanced Photography Tools               |  |  |
|                   | Camera Raw                               |  |  |
|                   | Using Photomerge                         |  |  |
|                   | What is HDR?                             |  |  |
|                   | Creating HDR Images                      |  |  |
|                   | Advanced Color Tools                     |  |  |
|                   | What is Grayscale?                       |  |  |
|                   | Converting Images to Grayscale           |  |  |
|                   | Using Spot Color                         |  |  |
|                   | Working with Color Balance               |  |  |
|                   | Working with Variations                  |  |  |
|                   | Advanced Printing Features               |  |  |
|                   | Soft Proofing an Image                   |  |  |
|                   | Printing Color Separations               |  |  |
|                   | Creating a Contact Sheet                 |  |  |
|                   | Creating a Picture Package               |  |  |
| Day 3             |                                          |  |  |
| 09.00am – 10.00am | Understanding Actions                    |  |  |
|                   | What are Actions?                        |  |  |
|                   | Recording Actions                        |  |  |
|                   | <ul> <li>Playing Back Actions</li> </ul> |  |  |
|                   | Editing Actions                          |  |  |
|                   | Working with Actions                     |  |  |
|                   |                                          |  |  |

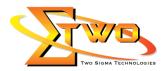

|                      | <ul> <li>Using the History Palette to Undo Actions</li> </ul>          |
|----------------------|------------------------------------------------------------------------|
|                      | Saving Actions                                                         |
|                      | Using Saved Actions                                                    |
|                      | <ul> <li>Clearing and Resetting the Actions Palette</li> </ul>         |
| 10.00am – 10.30am    | Breakfast                                                              |
| 10.30am – 12.45pm    | Using Actions with Multiple Images                                     |
| 10.000am 12.10pm     | What is Batch Processing?                                              |
|                      | Batch Processing Multiple Images                                       |
|                      | <ul> <li>What are Droplets?</li> </ul>                                 |
|                      |                                                                        |
|                      | <ul> <li>Creating and Using Droplets</li> <li>Using Scripts</li> </ul> |
|                      | •                                                                      |
|                      | Layer Scripts                                                          |
|                      | Exporting Layers to Files                                              |
|                      | Using Scripts Event Manager                                            |
|                      | Basics of Adobe Bridge                                                 |
|                      | What is Adobe Bridge?                                                  |
|                      | Opening Bridge                                                         |
|                      | Examining the Interface                                                |
|                      | Filtering and Sorting Images                                           |
|                      | Closing Bridge                                                         |
|                      | Locating Photos in Bridge                                              |
|                      | <ul> <li>Previewing and Opening a Photo</li> </ul>                     |
|                      | Setting Camera Raw Preferences                                         |
|                      | <ul> <li>Downloading Photos from a Camera</li> </ul>                   |
|                      | Searching for Photos                                                   |
|                      | Basic Bridge Tasks                                                     |
|                      | Rotating an Image                                                      |
|                      | Customizing the Content Panel                                          |
|                      | Rating Photos                                                          |
|                      | Changing the View                                                      |
| 12.45pm – 02.15pm    | Lunch                                                                  |
| 02.15pm – 05.00pm    | Using Workspaces                                                       |
| 02.100111 00.0000111 | Overview of Bridge Workspaces                                          |
|                      | <ul> <li>Saving a Workspace</li> </ul>                                 |
|                      | <ul> <li>Accessing a Custom Workspace</li> </ul>                       |
|                      | <ul> <li>Deleting a Workspace</li> </ul>                               |
|                      | Working with Stacks                                                    |
|                      | What is a Stack?                                                       |
|                      | Creating a Stack                                                       |
|                      | <ul> <li>Expanding or Collapsing a Stack</li> </ul>                    |
|                      |                                                                        |
|                      | Ungrouping a Stack     Moving a Photo to the Top of a Stack            |
|                      | Moving a Photo to the Top of a Stack                                   |
|                      | Playing a Stack     Working with Metadata                              |
|                      | Working with Metadata                                                  |
|                      | What is Metadata?                                                      |

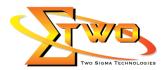

|   | Creating a Metadata Template                            |
|---|---------------------------------------------------------|
|   | Editing a Metadata Template                             |
|   | <ul> <li>Applying a Metadata Template</li> </ul>        |
| P | Performing File Tasks Using Bridge                      |
|   | Batch Rename                                            |
|   | Managing Color with Bridge                              |
|   | <ul> <li>Previewing a File in Device Central</li> </ul> |
|   | Purging the Cache                                       |
| P | Performing Photoshop Tasks Using Bridge                 |
|   | Merging to HDR                                          |
|   | Creating a PDF Presentation                             |
|   | Create a Web Photo Gallery                              |
|   | Using the Image Processor                               |

#### **More Information**

Two Sigma Technologies

19-2, Jalan PGN 1A/1, Pinggiran Batu Caves, 68100 Batu Caves, Selangor Tel: 03-61880601/Fax: 03-61880602

To register, please email to <u>sales@2-sigma.com</u> or fax the registration form to 03-61880602, we will contact you for further action.